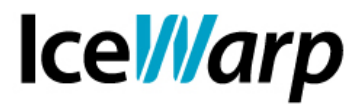

# **Approfondimento: Migrazione dei database e backup della posta**

In questo approfondimento ci focalizzeremo sulla migrazione dei database analizzando le differenze operative e le varie implicazioni a seconda della tecnologia database coinvolta e al backup della posta introducendo un particolare strumento che facilita notevolmente l'operazione.

### **Migrazione del database**

La migrazione database è un'operazione che può variare considerevolmente a seconda della tecnologia alla quale ci si appoggia. IceWarp Server dispone di driver nativi per MySQL, SQLite e Firebird mentre per altre tecnologie è necessario interfacciarsi tramite lo standard ODBC.

• **SQLite** 

Una base di dati SQLite è completamente definita all'interno di un file e la sua migrazione coincide pertanto con lo spostamento, o la copia, del suddetto file su nuovo percorso. L'operazione è sempre da effettuare a servizi fermi e una volta completata sarà possibile fornire il nuovo riferimento che potrà essere un percorso assoluto o relativo, a partire dal percorso di installazione del Server.

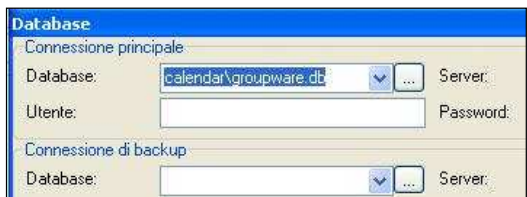

### • **Microsoft Access**

Anche nel caso in cui il database in uso sia di tecnologia Microsoft Access sarà possibile procedere con una semplice copia o spostamento del file. In questo caso però, dato che l'accesso alla base di dati da parte di IceWarp avviene tramite l'interfaccia standard ODBC, sarà necessario che l'origine dati definita sul sistema venga modificata.

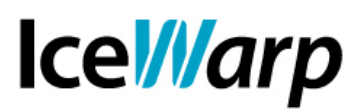

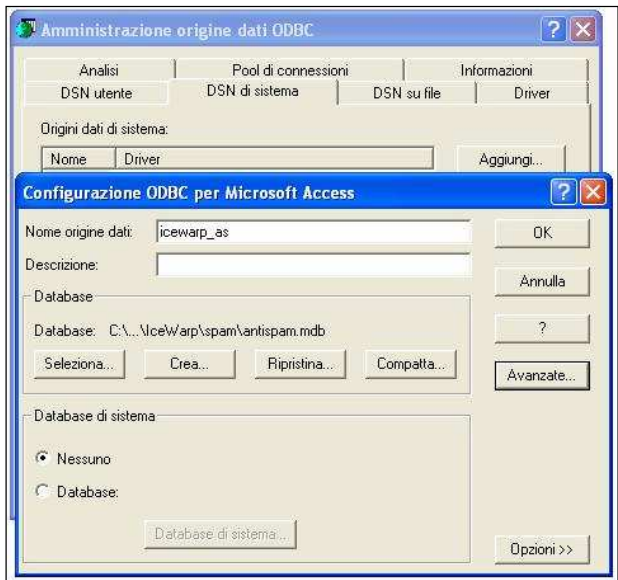

Nel caso in cui si faccia uso di una tecnologia database differente da SQLite o Microsoft Access o comunque nei casi in cui contestualmente alla migrazione si voglia variare tipologia di database, sarà invece necessario affidarsi allo strumento di migrazione nel quale andranno definiti i dettagli relativi ad entrambe le connessioni (origine e destinazione).

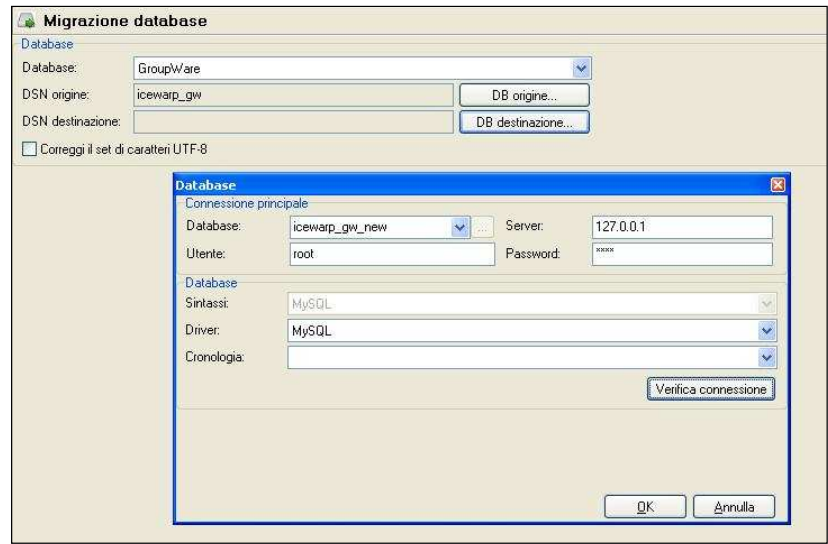

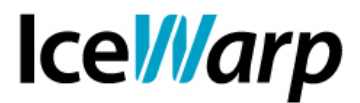

## **Backup della posta**

Il backup della posta può essere effettuato per diversi scopi tra i quali i principali sono senz'altro la necessità di migrare l'intera installazione o la sola memorizzazione della posta verso nuovo hardware. Può essere altresì desiderabile effettuare backup periodici che consentano di mantenere alcune "istantanee" della posta immagazzinata nel server così da poter ripristinare una situazione quanto più possibile aggiornata nel caso di temporanea o definitiva indisponibilità del percorso di memorizzazione.

Un'utile strumento per facilitare le operazioni di backup della posta e minimizzare i tempi di fermo dei servizi, laddove è necessario operare a servizi fermi, è il software freeware Cobian Backup (http://www.cobiansoft.com). Di seguito vediamo le impostazioni necessarie ad effettuare una copia **completa**, una copia **incrementale** e delle copie **temporizzate** e i casi in cui avvalersi di ciascuna delle suddette modalità.

### • **Copia completa**

Un'operazione di copia completa è tipicamente necessaria quando si deve definire un unico backup isolato o quando ci si accinge a compiere un'operazione di migrazione della quale questa fase rappresenterà il primo passo.

Nel caso si debba spostare la posta su di un nuovo percorso sarà possibile effettuare una copia completa "a caldo", ovvero senza arrestare i servizi del Mail Server che rendono possibile la corrispondenza e la gestione dei messaggi. Questa copia sarà poi utilizzata come punto di partenza dal quale effettuare la copia definitiva incrementale a servizi fermi.

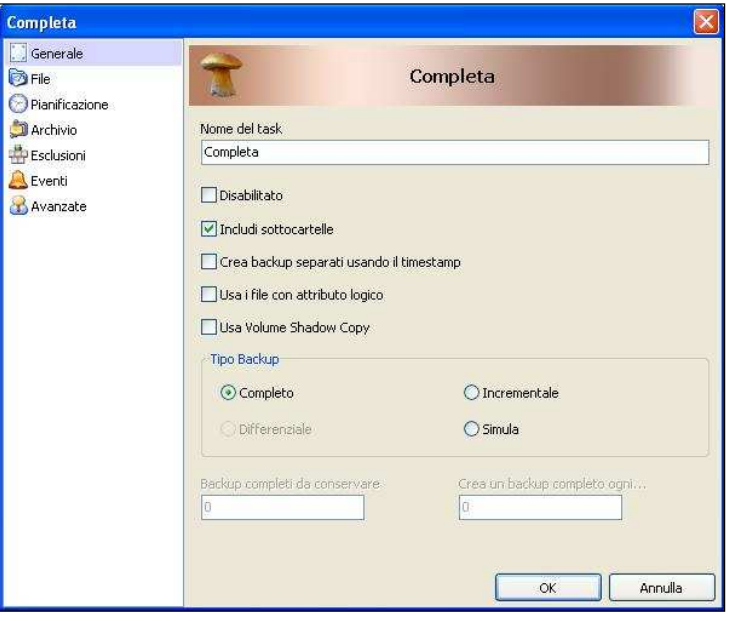

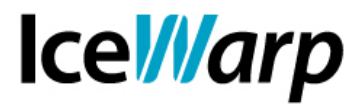

### • **Copia incrementale**

La copia incrementale consente di integrare una copia effettuata precedentemente andando ad aggiungere i file che sono stati creati successivamente e a modificare quelli che sono stati modificati.

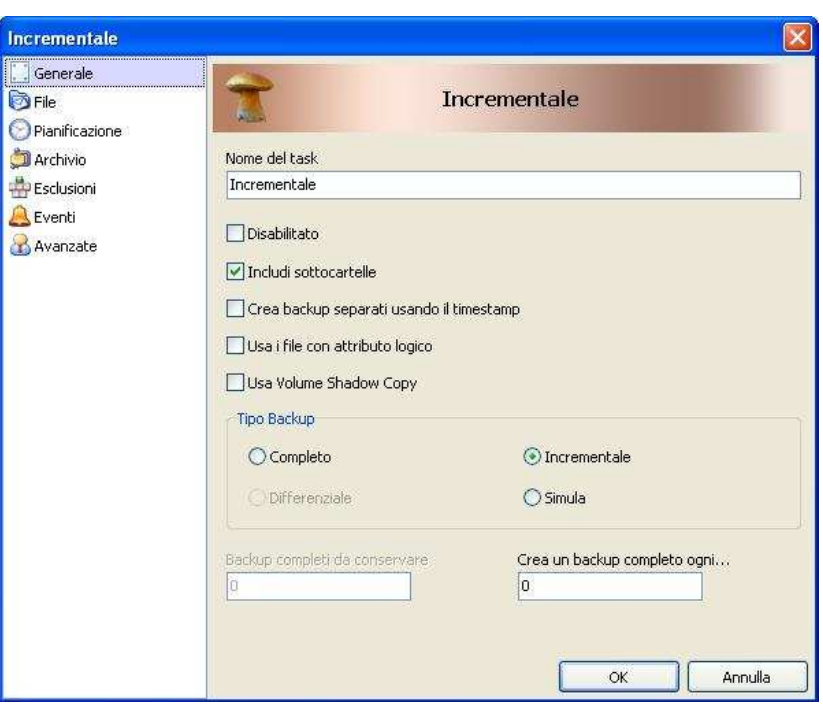

Allo scopo di mantenere una situazione completamente identica tra sorgente e destinazione sarà necessario definire un task "Immagine" che si occuperà anche di rimuovere i file non più presenti nella sorgente.

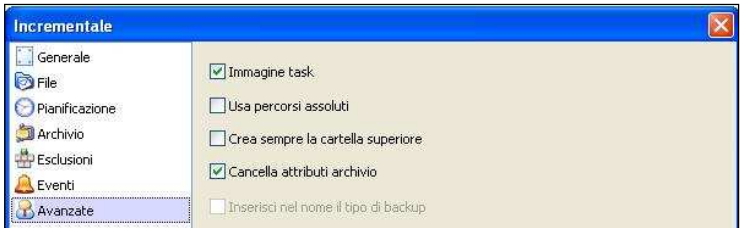

Questo tipo di copia andrà quindi effettuato a servizi fermi per riallineare il nuovo percorso di memorizzazione della posta al percorso di origine. Quanto più la copia incrementale è cronologicamente vicina alla copia completa (o all'ultimo allineamento) tanto più rapidamente verrà effettuata.

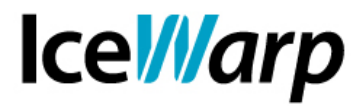

### • **Copie temporizzate**

La definizione di un task di copia temporizzato può essere utile ad effettuare dei backup periodici della posta da poter ripristinare in caso di necessità in modo da sgravare lo strumento di backup del Server dal peso di questa operazione.

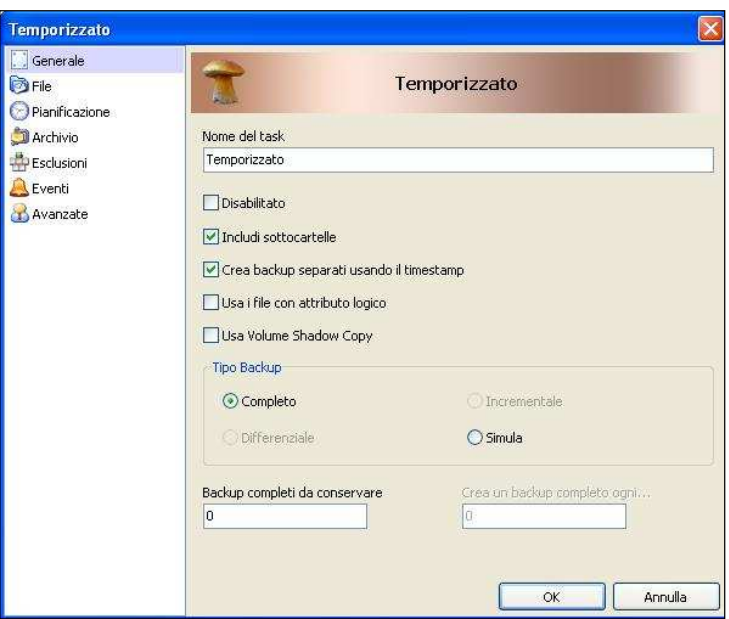

E' possibile scegliere di sovrascrivere sempre lo stesso backup o di creare più backup con indicazione temporale all'interno del nome.

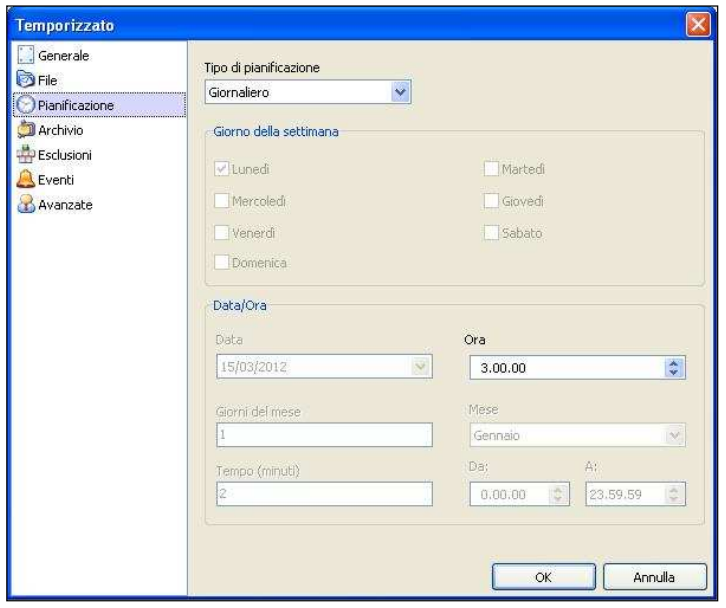

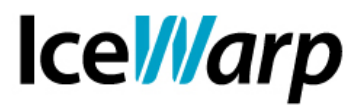

Si tenga presente che lo strumento consente impostazioni avanzate tra le quali ad esempio possono risultare molto utili quelle relative al tipo di compressione e suddivisione del backup.

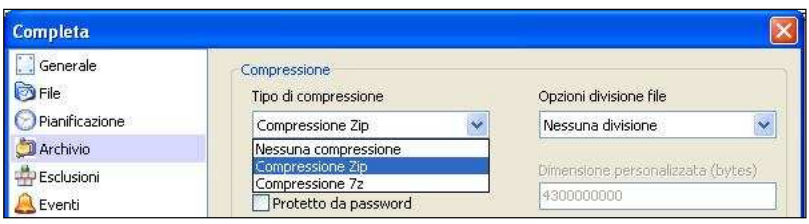